## Click&Meet 5

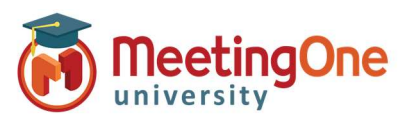

## Floor Request Mode

Manage orderly floor request/Q&A sessions visually from the Click&Meet interface. You will be able to see who requested the floor and in what order. You will then have the ability to reorder and skip participants.

## Floor Request Mode –

- Optional Mute Participants or Speakers (both may be selected)
- Click Open Floor
- Participants hear instructions to press \*# on their telephone to request the floor (if audio prompts are on).
	- o Participants will be placed in the Floor Request Mode queue in order of request.
- Participants can also be dragged and dropped into the floor request queue.
- 855-249-3493  $\text{C}(\mathbb{R})$   $\times$   $\text{C}(\mathbb{R})$ Ŕ I 6  $\overline{B}$ I Ó **Open Floor Request Mode**  $\boxed{\bullet | \blacktriangle}$ .<br>You are about to open the Floor Request Mode  $\hat{\mathbf{n}}$  $(\sqrt[k]{\bullet})$  Participants  $\boxed{\blacksquare}$ I (4) Speakers ြ Cancel Open Floor
- Colors indicate the order in which participants are in line for the floor.
	- o Yellow: Participant is on deck for the floor.
	- o Orange: Participant is in the hole for the floor.
	- o Blue: Participant is in the floor request queue.
- Grant Floor Access: Click the participant followed by the Next Participant button or press \*# on the Host's line to give them the floor.
- Reorder Participants: Click the participant followed by the  $\triangle$  Move  $\forall$  button(s) or Click and drag participants to reorder them.
- Skip caller: skips selected participant. (this participant will not receive the floor unless manually unskipped)

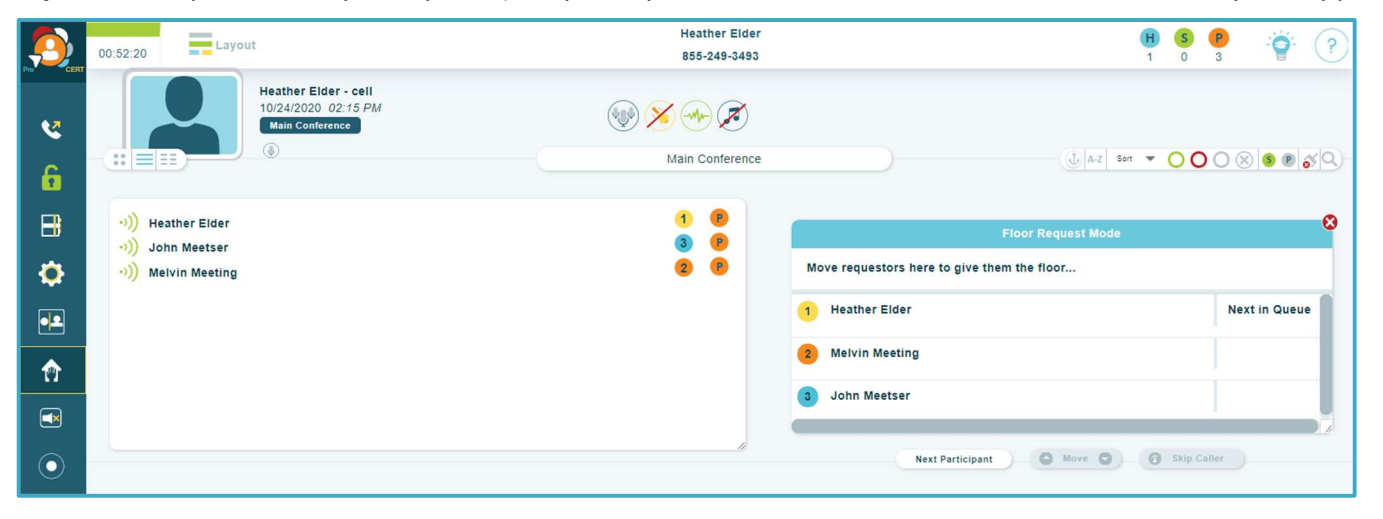

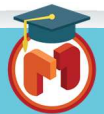

1